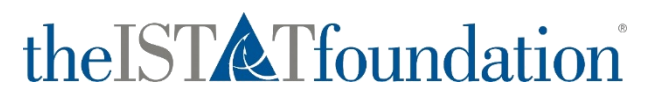

## **Employer Guide**

How to Promote and Manage your Company's Internship Position with the ISTAT Foundation via Submittable

Questions? Please contact the ISTAT Foundation Headquarters team at **istatinternships@istat.org**.

## theISTATfoundation

**This document outlines the main functions of the ISTAT Foundation Internship program's Submittable Account, which facilitates the submission, management, and promotion of your company's internship positions**

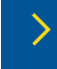

**https://foundation.istat.org/Programs/ Internships**

**confirmation email** from Submittable

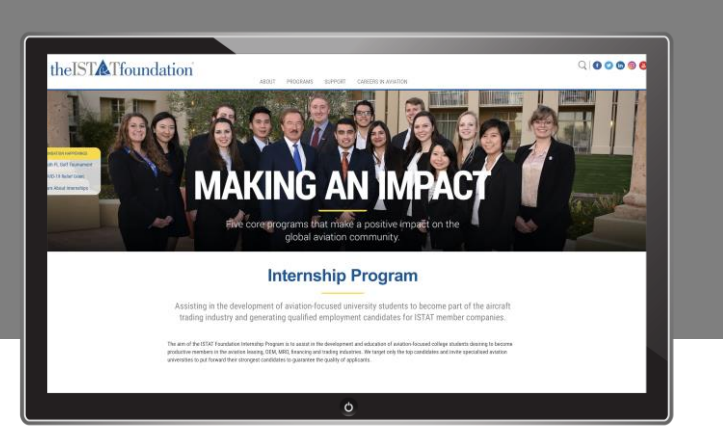

## na<br>Nasa **Submitting a request to post an internship position 1** Visit **https://foundation.istat.org/Programs/Internships** on the ISTAT Foundation Internship Program Webpage **2** Click the "**Post a Position**" button POST INTERNSHIP POSITION **3** Register by clicking the "**Create Your Account**" button **Create Your Account 4** Enter the **requested details** Welcome! **5** Proceed to the next page and select "**Continue**" without ticking the boxes **6** Fill out the **Request Form** and select "**Apply**" to submit **7** Once the Request Form has been submitted, you will receive a

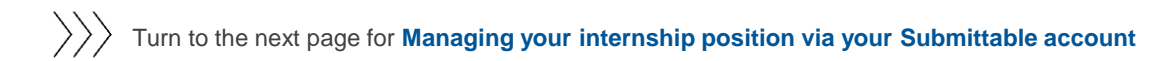

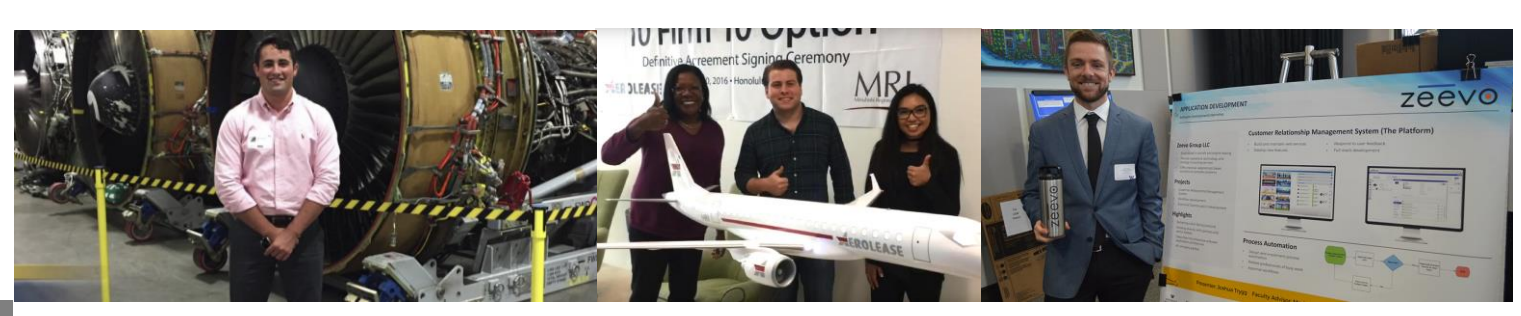

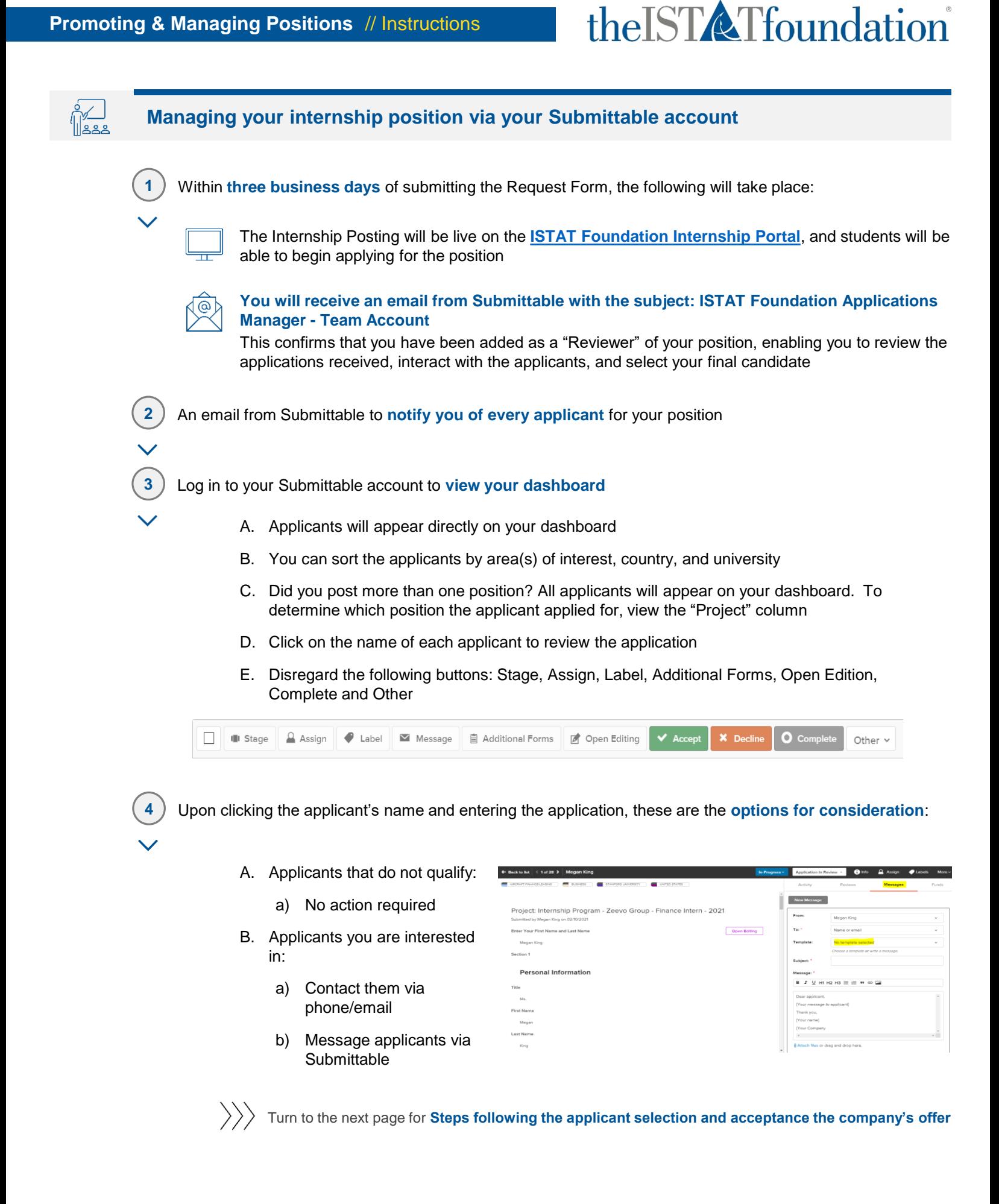

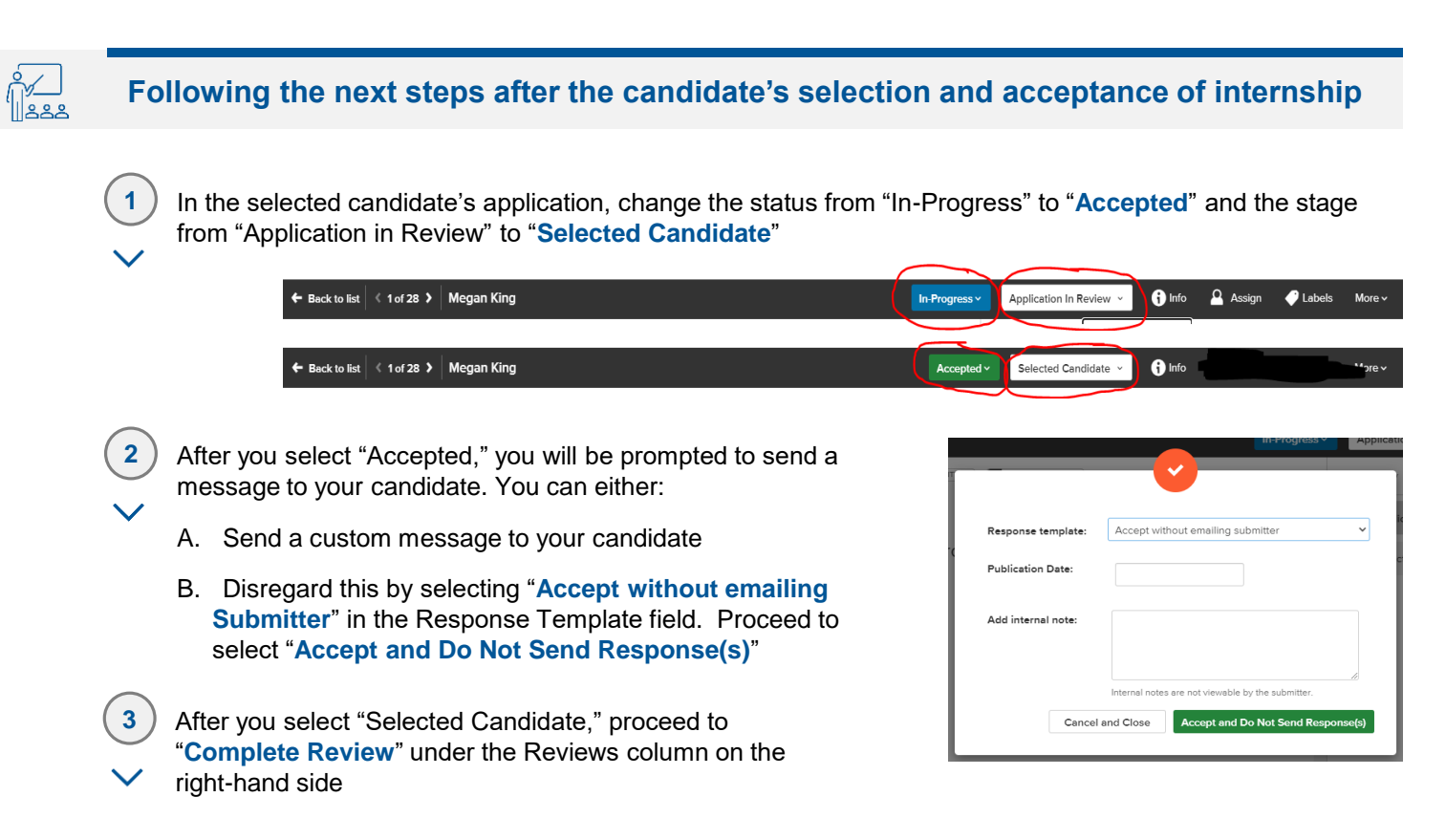

theISTATfoundation

**NOTE: This form must be completed by the employer in order for the intern to apply for the stipend from the ISTAT Foundation**

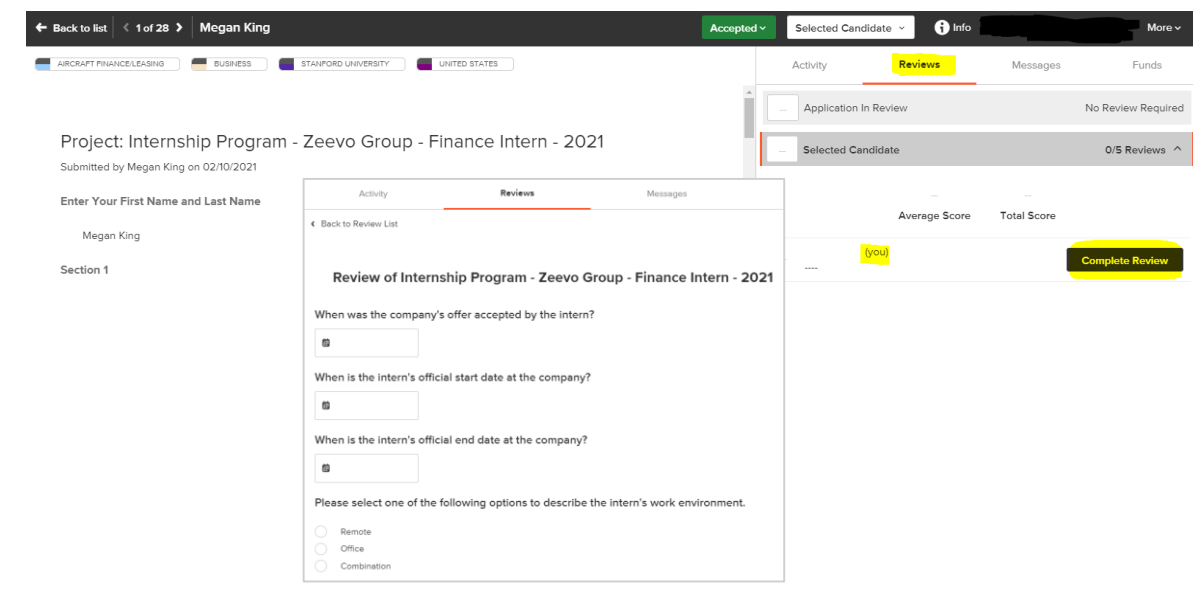

**4 No further action is required beyond the completion of the above form**

The ISTAT Foundation headquarters team will directly follow up with the intern to complete the application for an internship stipend.